## Photoshop Elements (Mac)--Installation Instructions for iCorrect OneClick 1.5, iCorrect Portrait 1.5, and iCorrect EditLab Pro 5.5 Plug-ins. (Mac OSX 32 bit versions)

(Note: Instruction screenshots will reference iCorrect Portrait but also apply to iCorrect OneClick 1.5 and iCorrect EditLab Pro 5.5)

**1.** After downloading the installer .zip file extract the .zip file to access the folder that contains the plug-in installer instructions (pdf) and the plug-in install program.

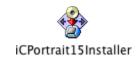

2. At the welcome screen, click Continue.

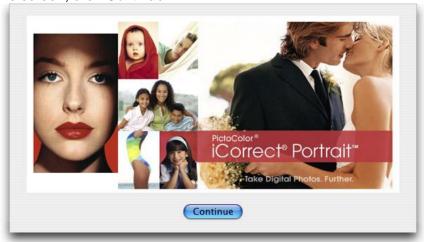

3. Read the installer notes and click Continue.

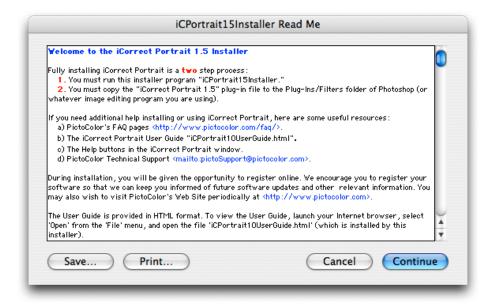

**4.** Read the License Agreement and click *Agree* if you agree to its terms.

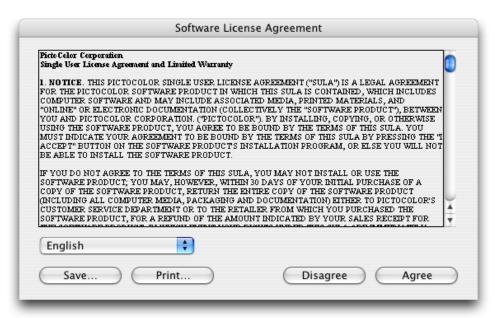

5. Select Easy Install and click Install.

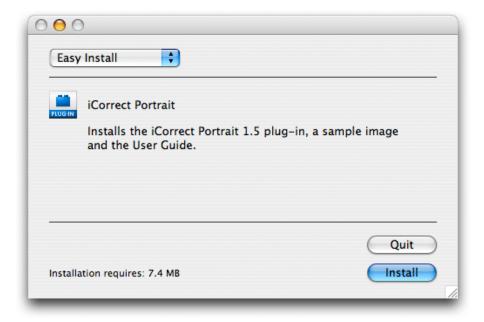

**6.** Select a location for the installation and click *Choose*.

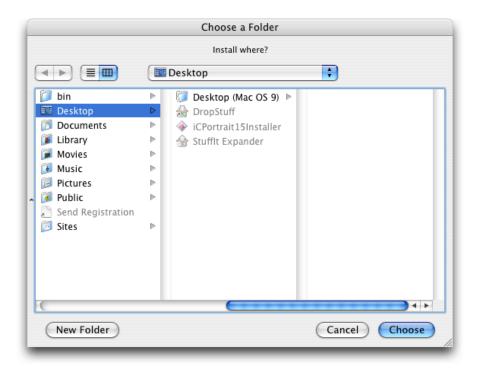

**7.** A progress display appears during installation.

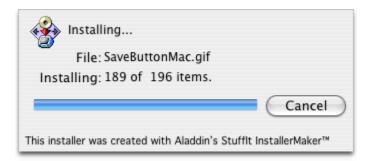

**8.** Read the reminder message about the second installation step that must be performed (see **11** and **12** below).

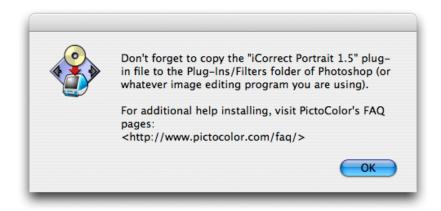

9. If you wish to register your software now, click Register Now..., otherwise click Cancel.

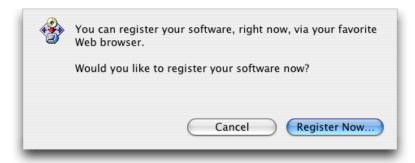

10. A message will indicate a successful installation.

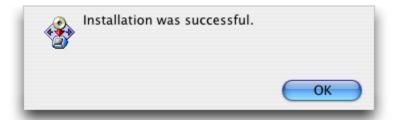

11. Look at the files that were installed. The User Guide may be viewed by opening the file named iCPortrait10UserGuide.html with a web browser. The plug-in file iCorrect Portrait 1.5.plugin must be copied into Photoshop's Elements Plug-Ins folder, as described in step 12.

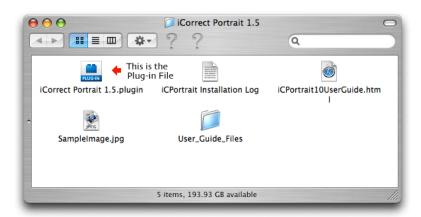

**12.** The iCorrect Portrait 1.5.plugin plug-in file must be copied into Photoshop's Elements Plug-Ins folder, as shown here. **Note: Elements does not have the Filters subfolder so the plug-in should be placed in the Plug-ins folder**.

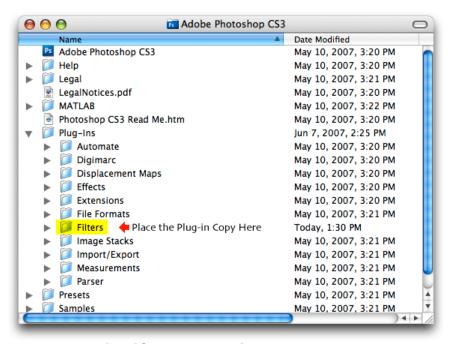

## 10. Selecting and Launching iCorrect Plug-in

After copying the iCorrect plug-in in the Elements Plug-ins folder it is ready to use. (Note: if Elements was open during plug-in installation you must close it and re-open before the plug-in can be used.) With an image open in Elements go to the Filter menu and select PictoColor/iCorrect Portrait to launch the plug-in. Note: The first time you launch iCorrect plug-in you will have to enter the serial number to activate it.

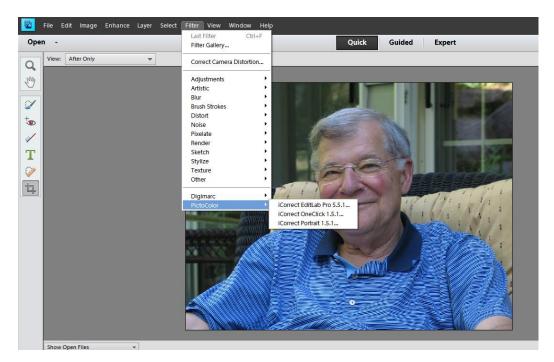